L'agenda visiva giornaliera è uno strumento cartaceo o su dispositivo elettronico che permette di visualizzare le attività che si andaranno a svolgere nella giornata.

Può essere divisa in parti (es. mattina e pranzo, pomeriggio e sera) oppure può contenere tutte le attività da mattina a sera.

La persona interessata potrà visualizzare tramite le immagini o le scritte cosa succede durante la giornata.

I simboli o le fotografie che si inseriscono nell'agenda devono essere molto chiari e devono l'immagine dell'oggetto o del luogo principale che identifica l'attività.

Come costruire un'agenda visiva cartacea? Ecco alcuni suggerimenti:

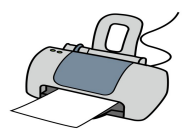

Stampare le pagine seguenti

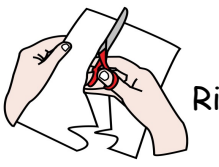

Ritagliare le due striscie gialle e tutte le immagini che vi possono servire

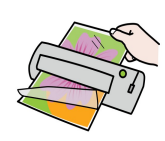

Plastificare le striscie gialle e le immagini. Se non avete la plastificatrice potete rivestire tutto con lo scotch trasparente

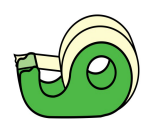

Unire le due striscie gialle con lo scotch per avere un'agenda più lunga

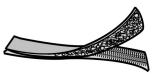

Mettete pezzetti di velcro ruvido sulla striscia gialla e del velcro morbido dietro le immagini. In mancanza di velcro potete usare scotch o patafix

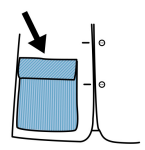

Creare una tasca con la carta alla fine della striscia gialla per riporre le immagini una volta terminata un'attività.

Le immagini che abbiamo utilizzato sono fruibili gratuitamente sul sito <http://www.arasaac.org/>

## Come usare l'agenda visiva?

Ci sono diverse modalità per fare capire ad un bambino o ragazzo come seguire le attività della giornata.

Il primo modo che vi proponiamo è quello di sistemare le immagini in verticare dalla prima all'ultima e di staccare l'immagine dell'attività appena conclusa. In questo modo il bambino vedrà che l'attività in corso è sempre quella più in alto, e potrà prevedere anche cosa si farà dopo.

Per rendere ancora più chiaro che cosa si sta facendo è possibile staccare l'immagine dell'attività in corso e metterla su un apposito spazio (es.un quadrato rosso). Quando l'attività è conclusa si stacca l'immagine dal quadrato rosso, andare all'agenda, riporre l'immagine nella tasca del finito, staccare l'immagine successiva e posizionarla sul quandrato rosso.

Ecco alcuni esempi:

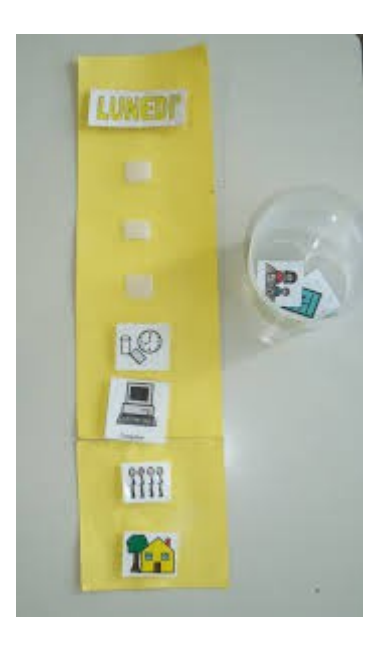

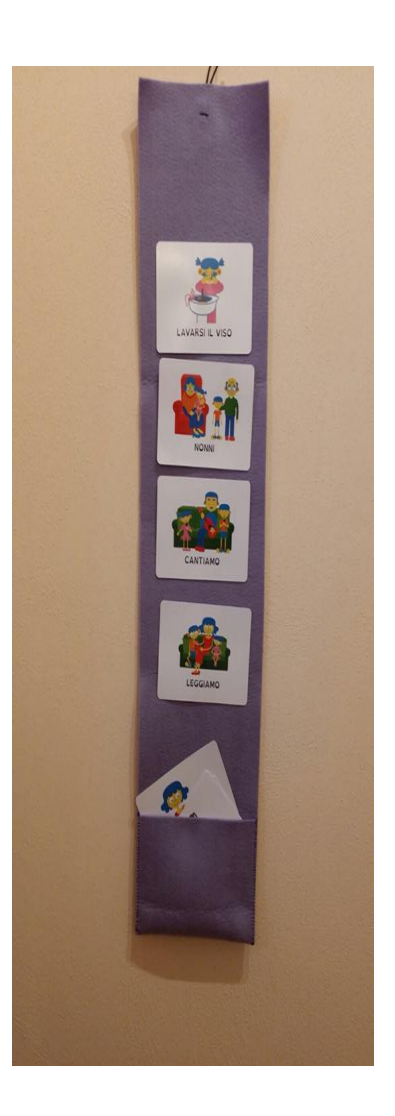